#### Blechschachtel mit Feature "Basisblech" und einem Feature "Kante-Lasche" modellieren.

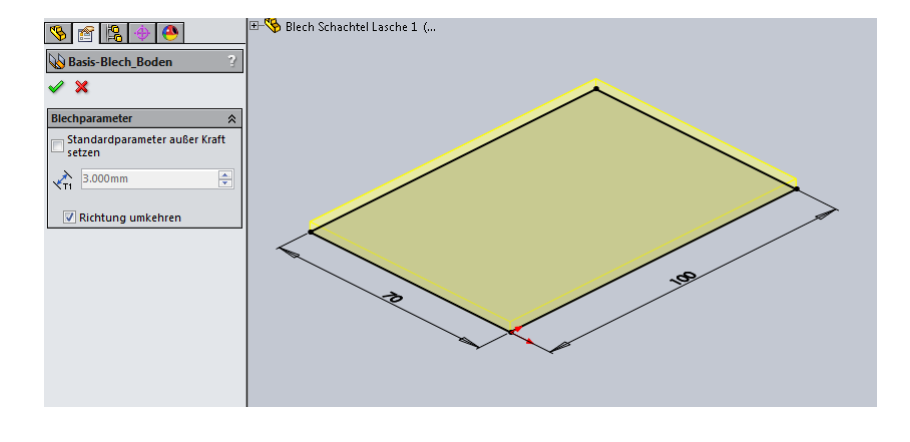

Der "Abstand" ist der direkte Abstand zwischen den Laschen-Innenkanten.

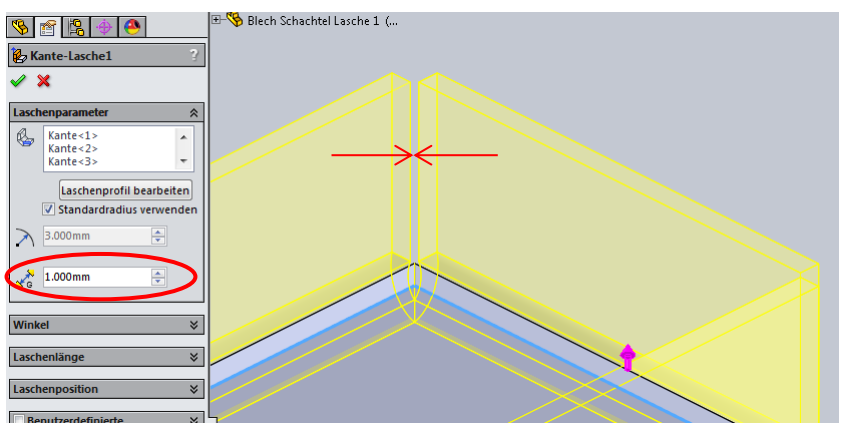

Boden mit "Basis-Blech" aus Skizze erstellen.<br>Alle vier Laschen mit einem Feature "Kante-Lasche" erstellen. Die Kanten müssen einzeln für die Kantenauswahl angklickt werden.

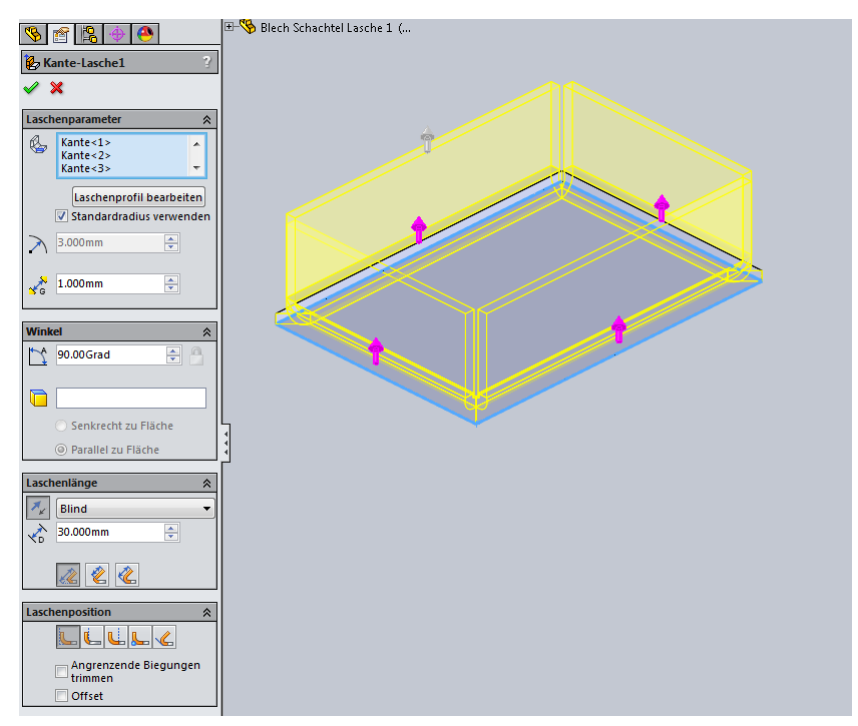

Lenzcad 2015-04 Bei einem Laschenwinkel = < 90° werden die Laschen-Enden rechtwinkelig ausgebildet. Bei einem Laschenwinkel > 90° werden die Laschen-Enden als Gehrung ausgebildet.

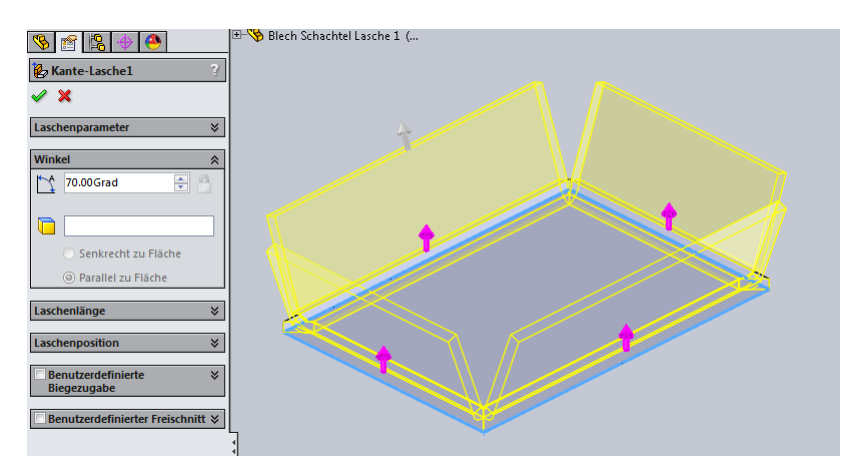

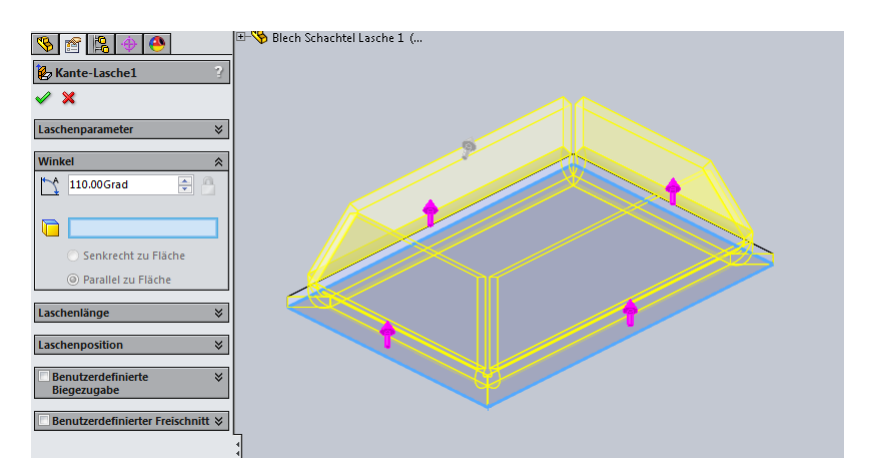

Die Auswahl "Benutzerdefinierter Freischnitt" findet bei diesem Beispiel keine Anwendung. Kann aber für eine evtl. Feature-Änderungen vorgewählt werden.

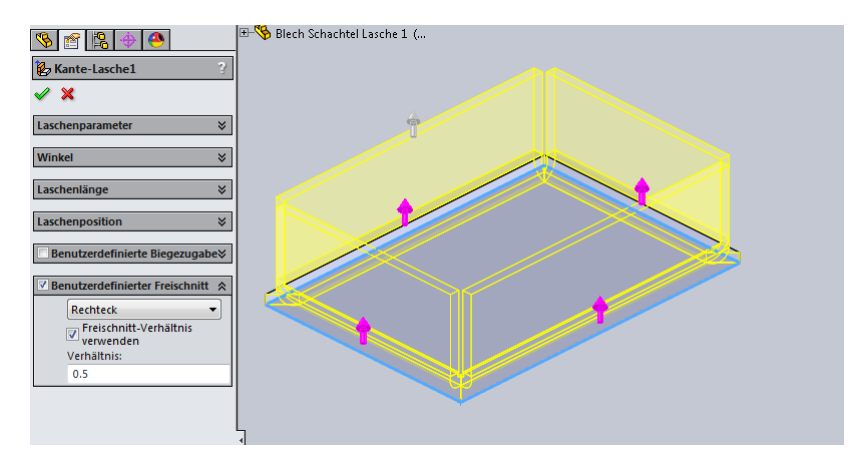

Die Skizzengeometrie der "Profilskizzen" im Feature "Kante-Lasche" lässt sich durch "Ziehen" in der Skizze verschieben und ist dann nicht voll bestimmt. Erst durch hinzufügen von Bemaßungen und Beziehungen, kann die "Profilskizze" voll bestimmt werden. Wird die Profilskizze in der Länge bestimmt, wird die Eingabemöglichkeit unter - Kante-Lasche > Laschenlänge > Blind - entfernt.

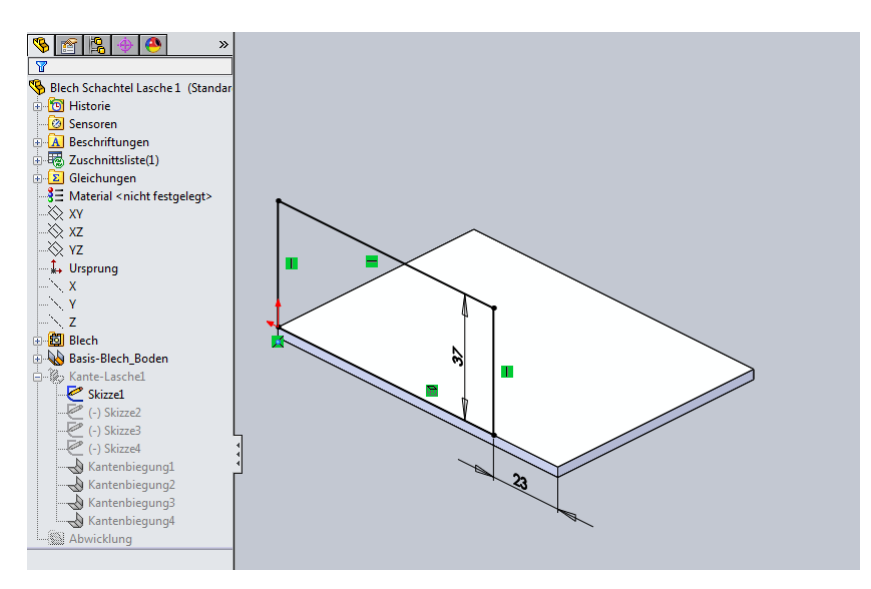

Der eingestellte Laschenwinkel wirkt sich auf alle erzeugten Laschen in diesem Feature gleich aus.

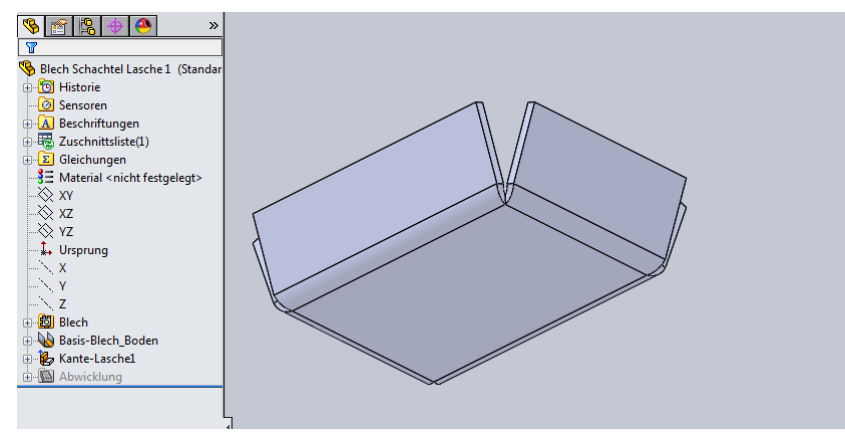

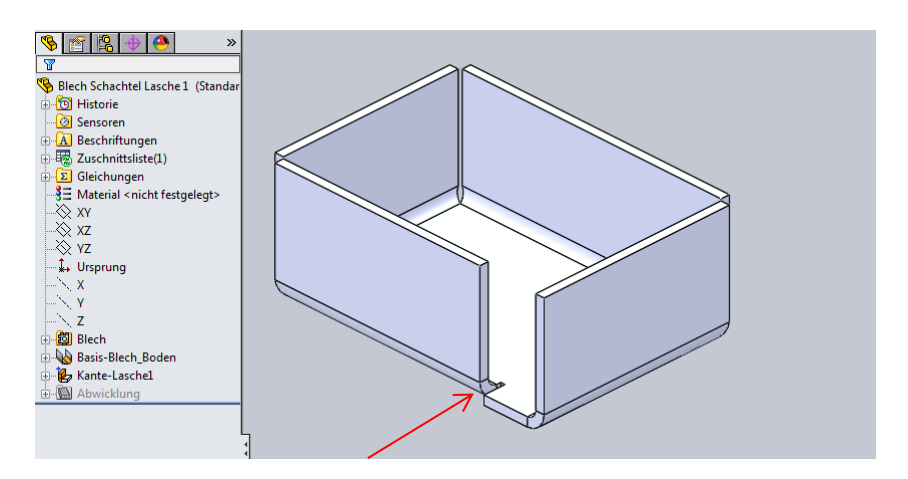

Hier wird der voreingestellte "Benutzerdefinierte Freischnitt" angewandt.

Bei einem Laschenwinkel < 90° können die Ecken mit dem Feature "Geschlossene Ecke" geschlossen werden.

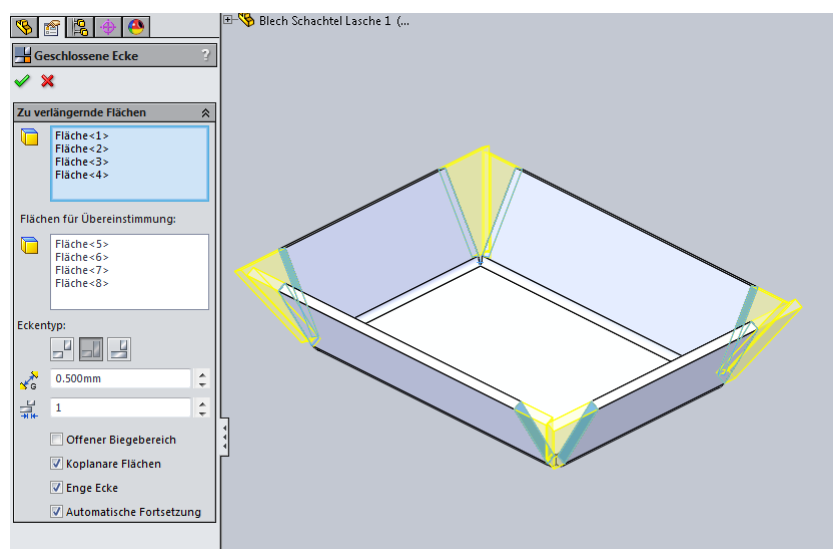

In diesem Beispiel wurde "Geschlossene Ecke" ohne "Offenen Biegebereich" angewandt.

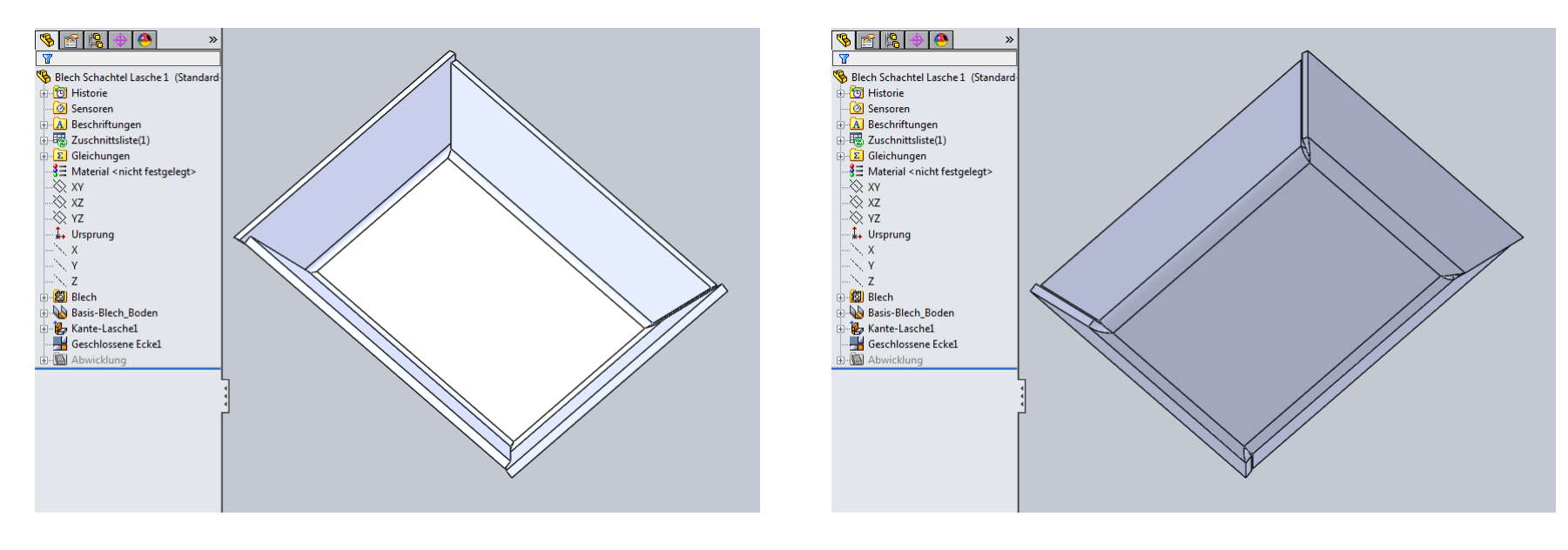

### Blechschachtel mit Feature "Basisblech" und vier Feature "Kante-Lasche" modellieren.

Boden mit "Basis-Blech" aus Skizze erstellen. Vier mal Feature "Kante-Lasche" an jeweils einer Kante erstellen.

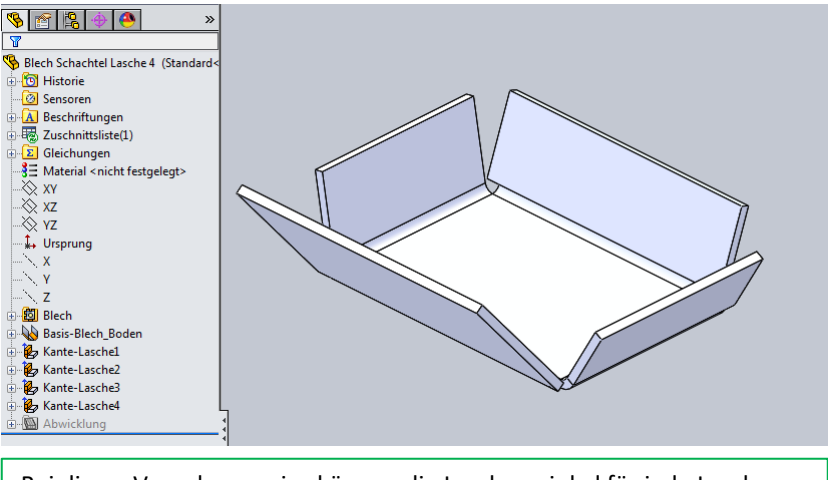

Bei dieser Vorgehensweise können die Laschenwinkel für jede Lasche verschieden eingestellt werden.

Sind alle Laschen-Längen auf "Bis Eckpunkt" und "Parallel zur Basisfläche" eingestellt, dann haben sie die gleiche Höhe trotz verschiedener Laschenwinkel.

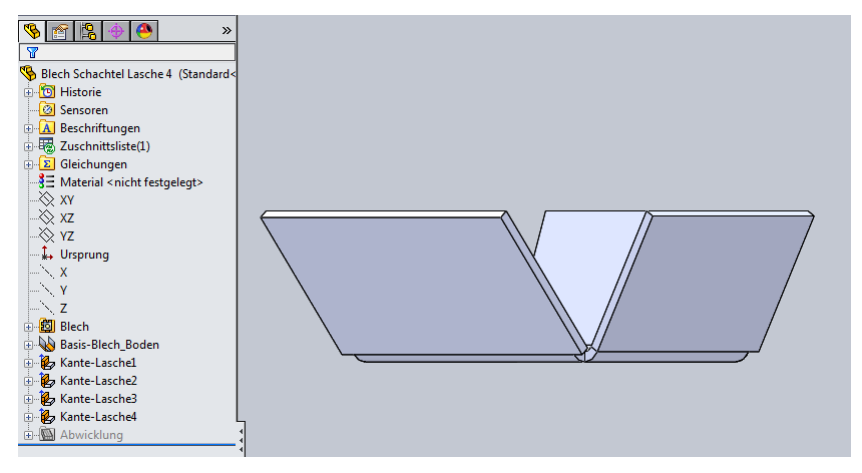

Eine einheitliche Laschenhöhe kann erreicht werden, wenn eine Lasche die Höhe vorgibt und sich die anderen Laschen auf diese Höhe (oberer Eckpunkt) beziehen. Dazu muss jede Lasche in "Laschenlänge" auf "Bis Eckpunkt" mit "Parallel zur Basisfläche" eingestellt werden.

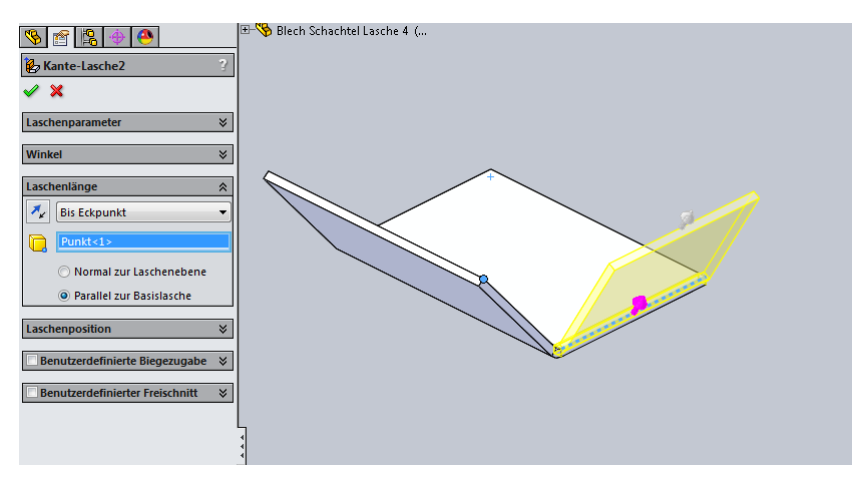

Bei einem Laschenwinkel < 90° können die Ecken mit dem Feature "Geschlossene Ecke" geschlossen werden.

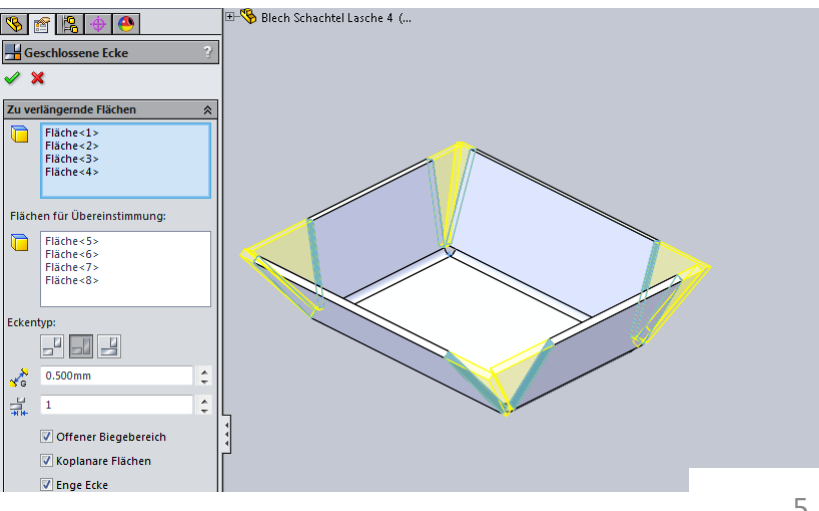

Hier wurde "Geschlossene Ecke" mit "Offenen Biegebereich" angewandt.

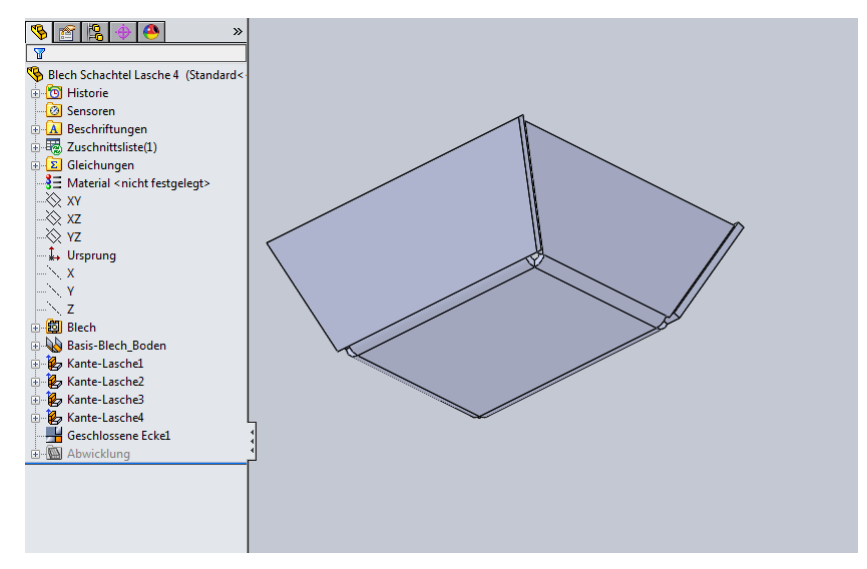

Mit Feature "Eckenfreischnitt" können die Ecken im Biegebereich angepasst werden.

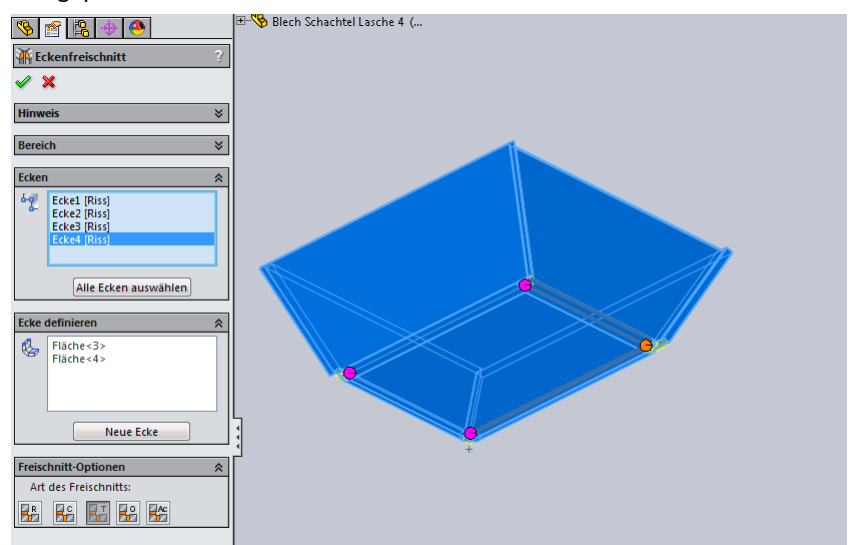

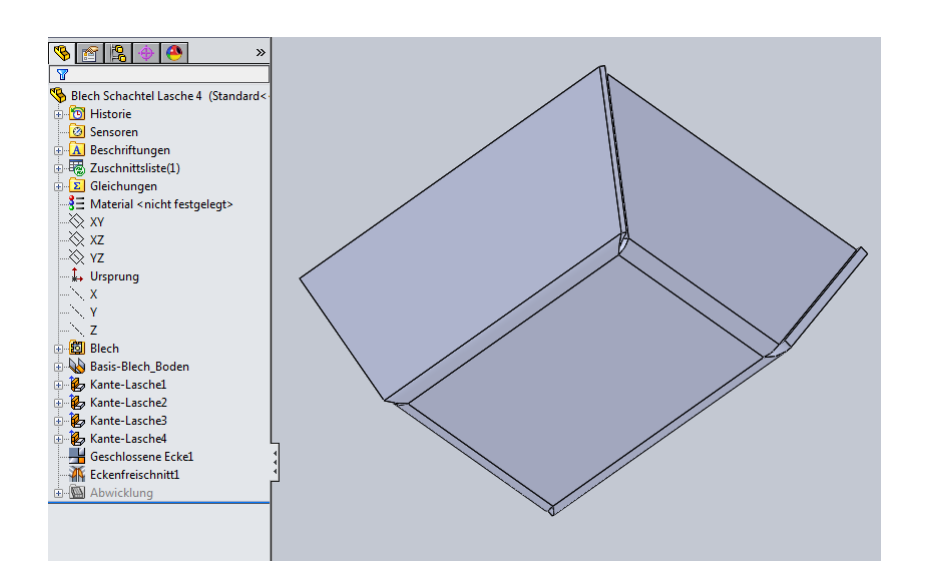

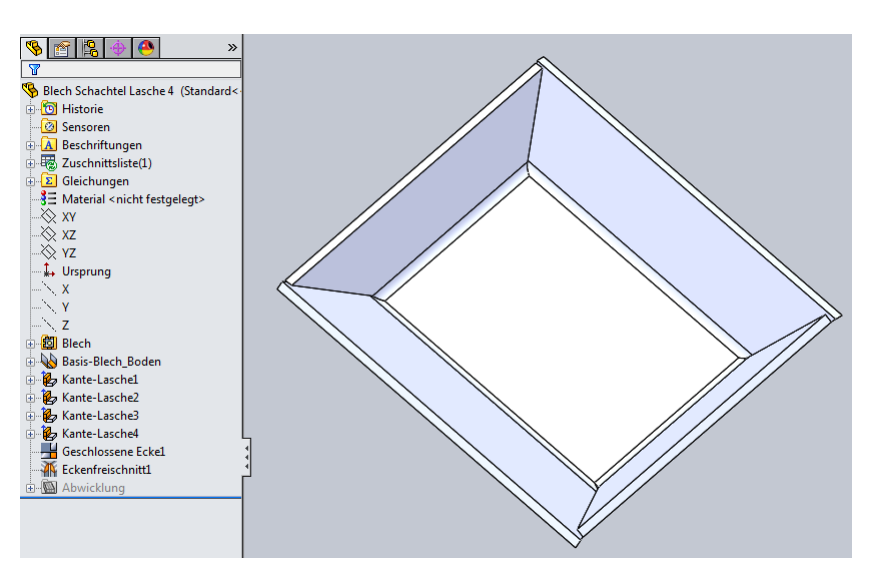

## Blechschachtel mit Feature "Basisblech" auf Außenkontur und Feature "Kante-Lasche" modellieren.

Boden und zwei Seiten mit Feature "Basis-Blech" aus Skizze mit Außenkontur erstellen.

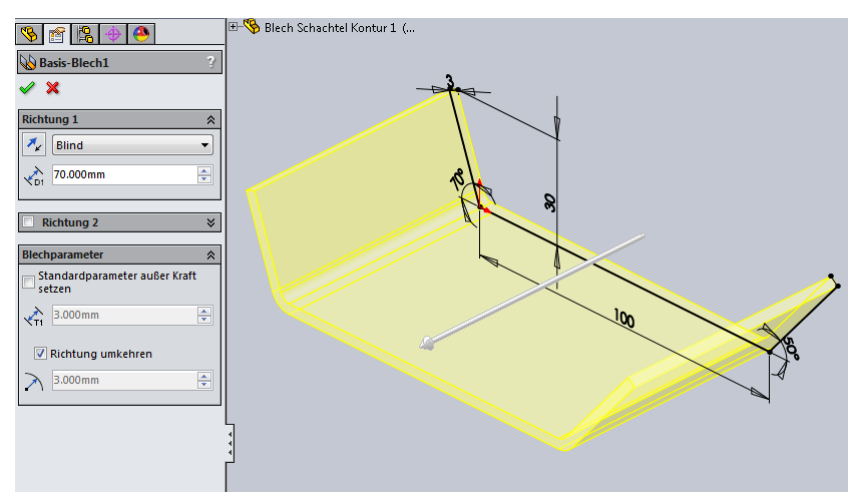

Bei einem Laschenwinkel < 90° können die Ecken mit dem Feature "Geschlossene Ecke" geschlossen werden.

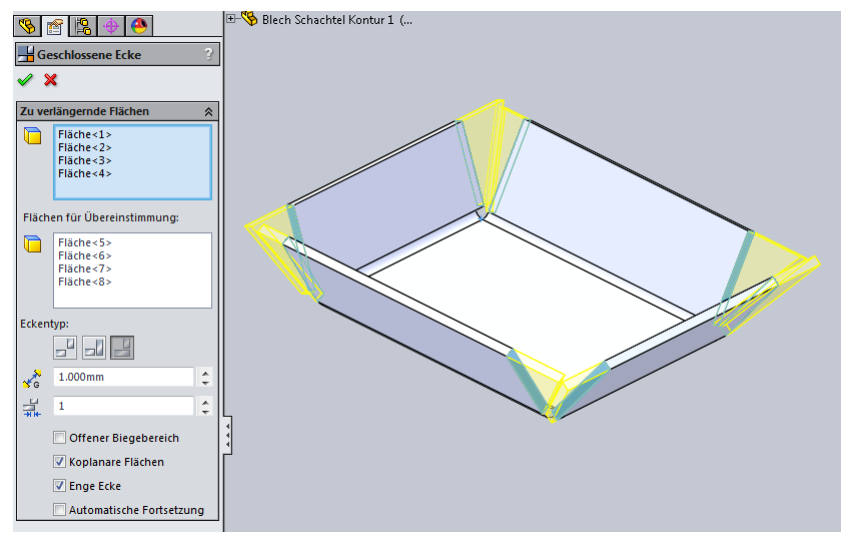

Weitere Seiten mit Feature "Kante-Lasche" erstellen.

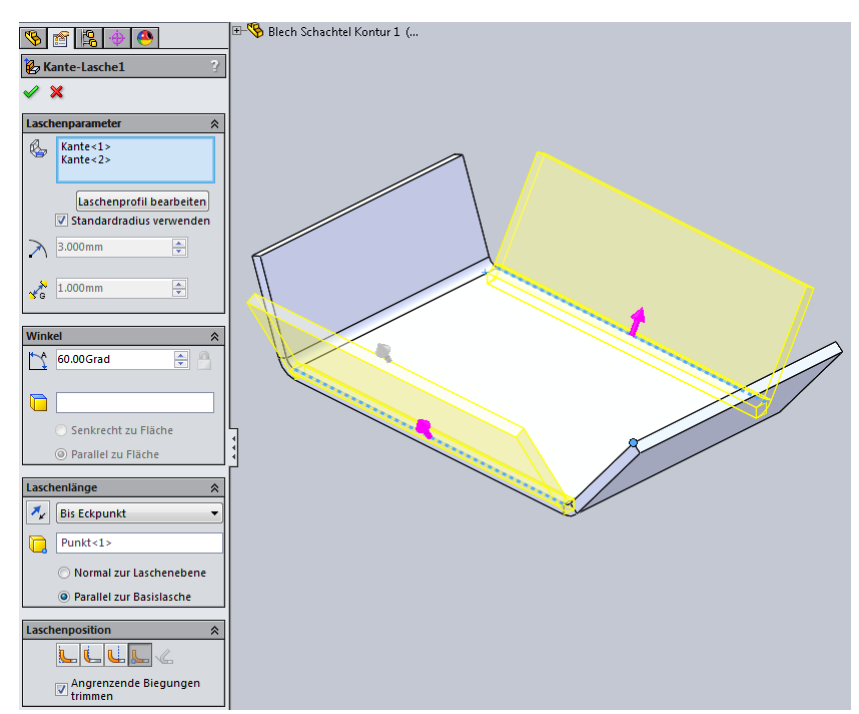

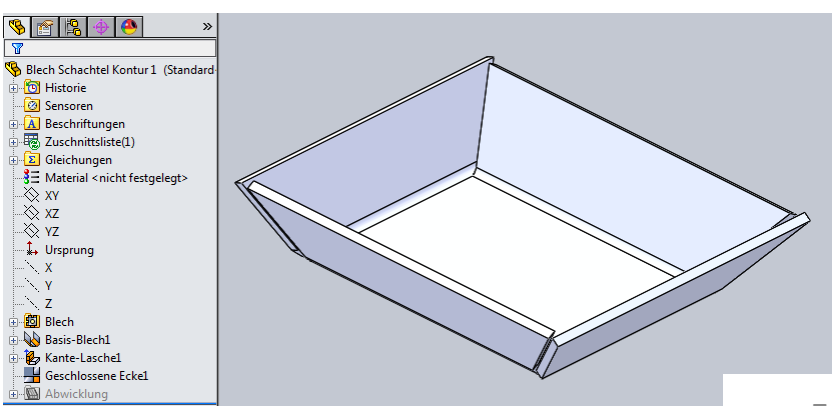

# Blechschachtel mit Feature "Basisblech" und Feature "Gehrung-Lasche" modellieren.

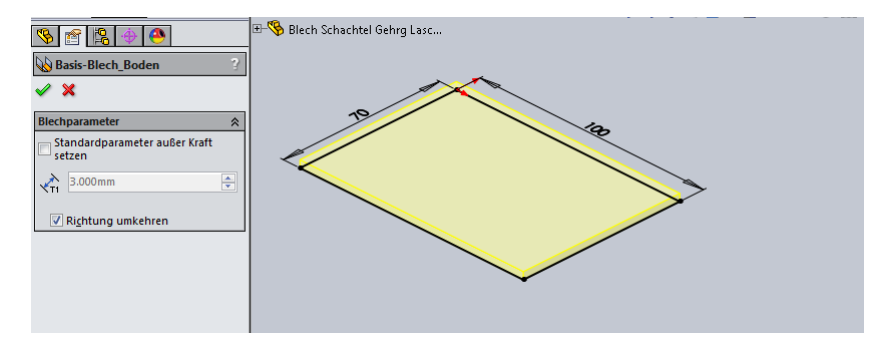

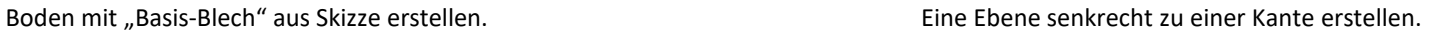

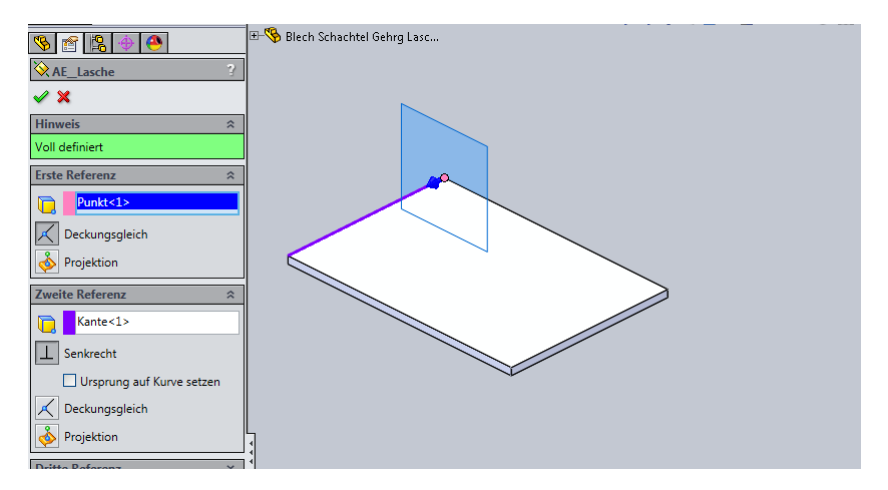

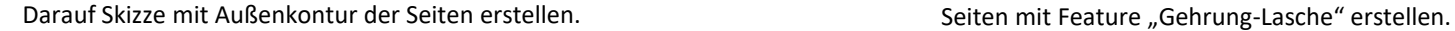

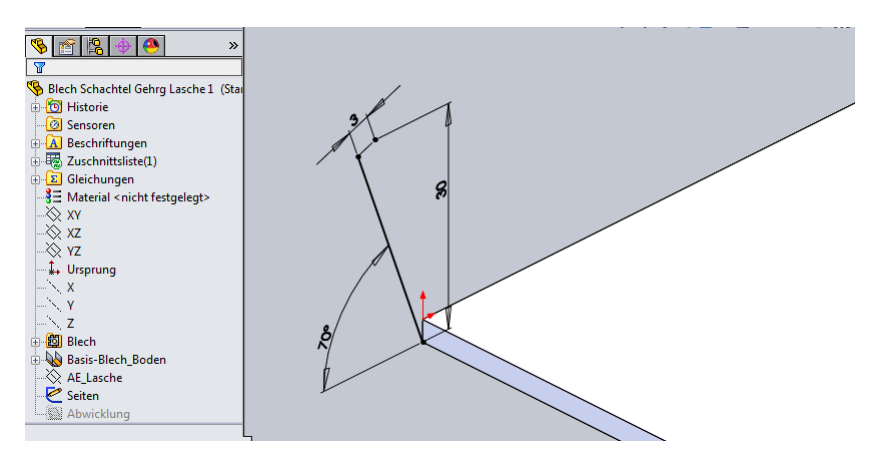

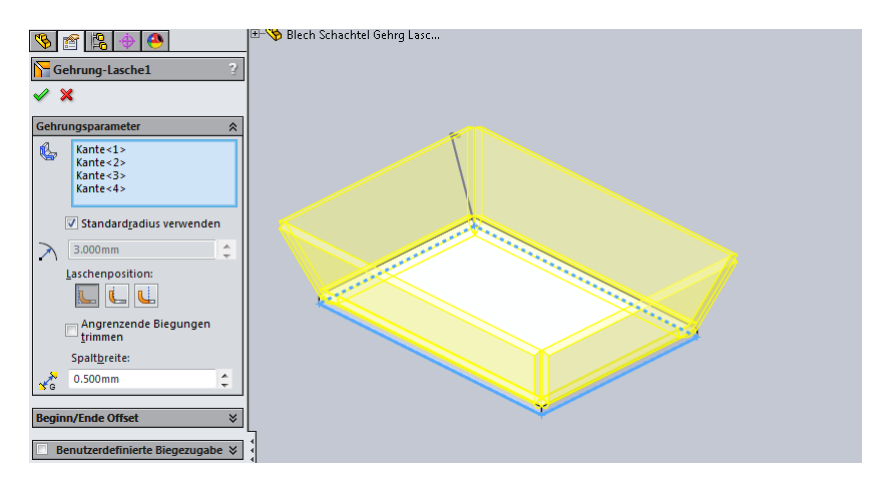

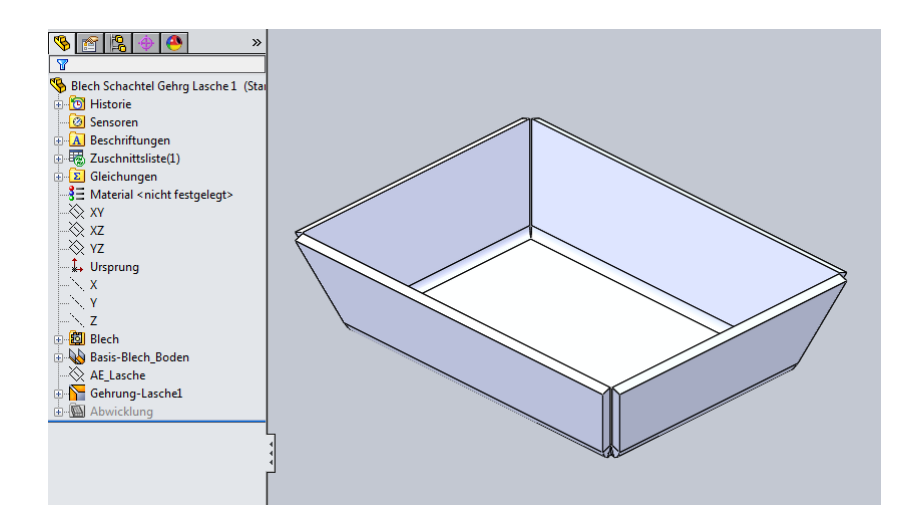

Feature "Gehrung-Lasche" macht keine "Offenen Ecken".

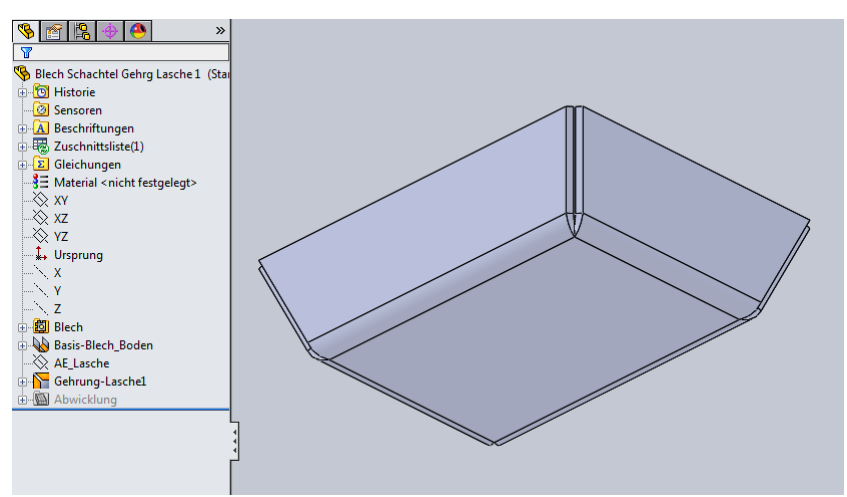

Mit Feature "Geschlossene Ecke" kann der "Eckentyp" festgelegt werden.

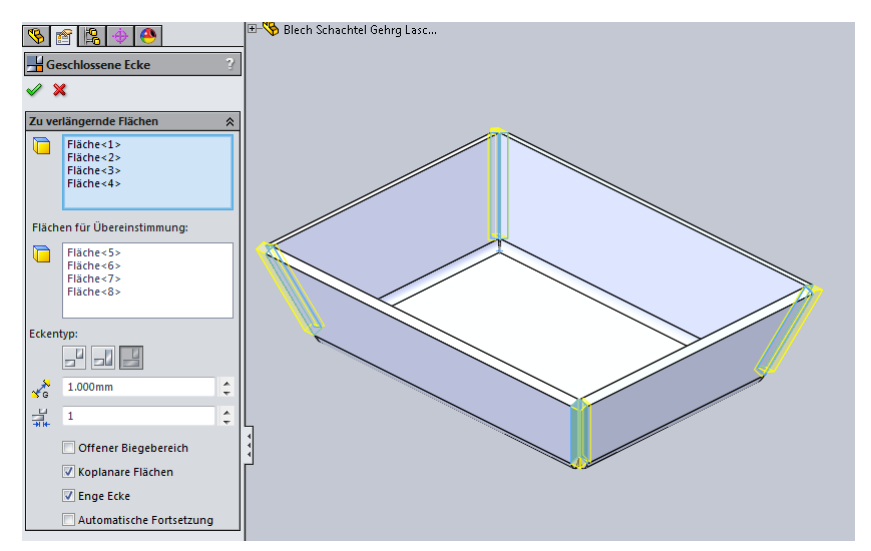

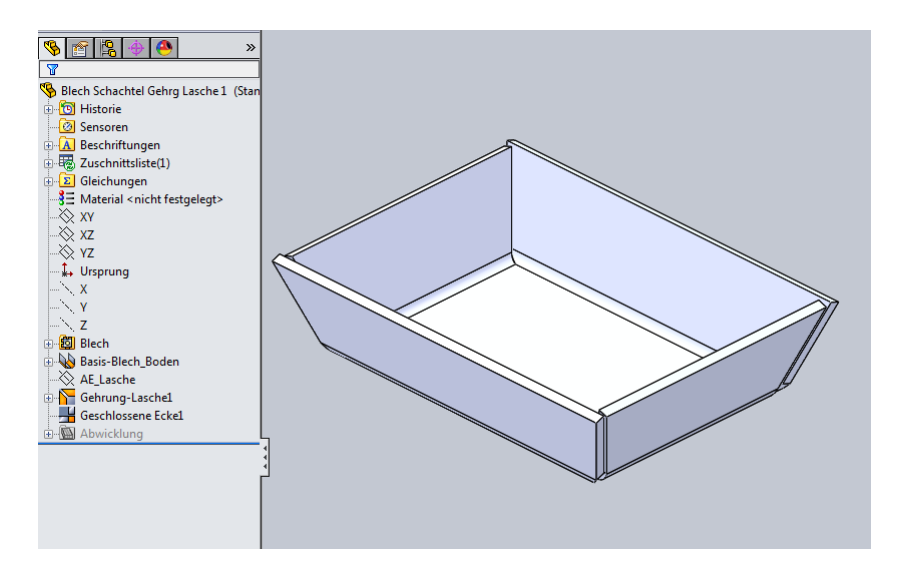

Mit Feature "Eckenfreischnitt" können die Ecken im Biegebereich angepasst werden.

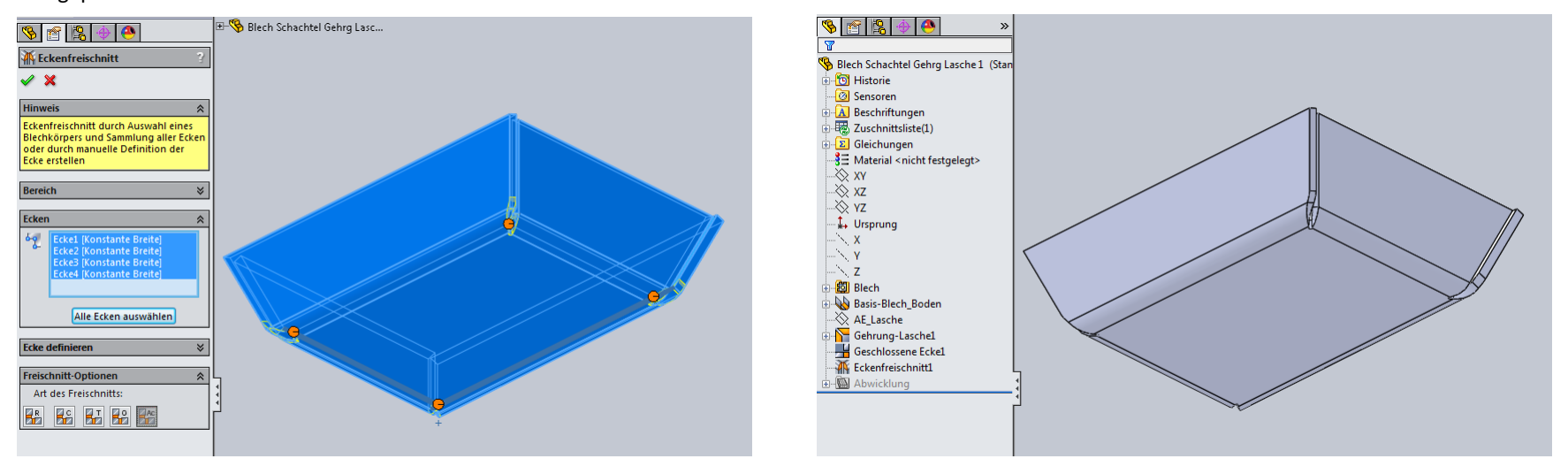

# Blechschachtel mit Feature "In Blech konvertieren" modellieren.

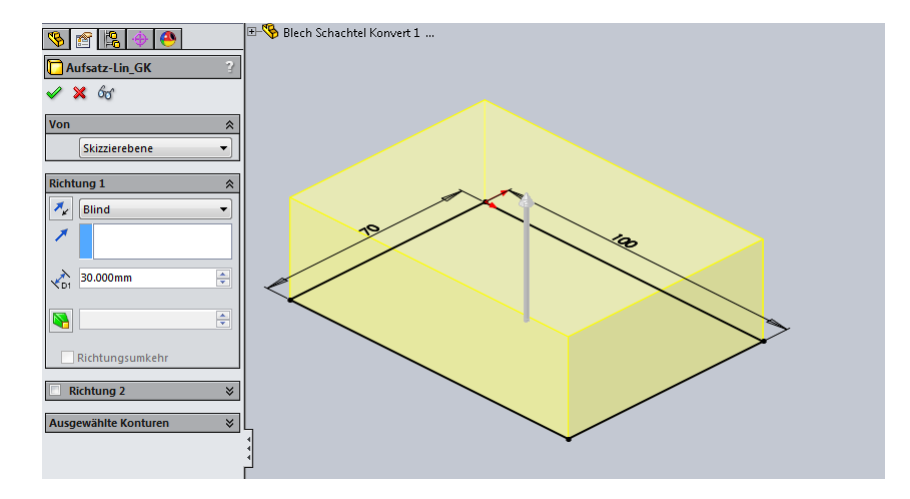

1. Grundkörper mit Feature "Aufsatz-Linear austragen" erstellen.

2. Seitenflächen mit "Fläche verschieben" evtl. schräg stellen.

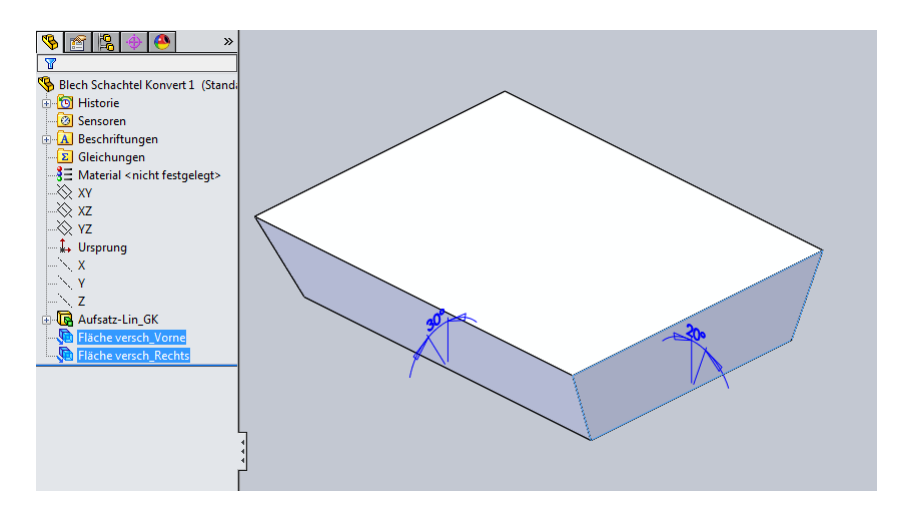

3. Blech erzeugen mit Feature "Zu Blech konvertieren". Hierbei werden auch die schrägen Ecken standardmäßig geschlossen.

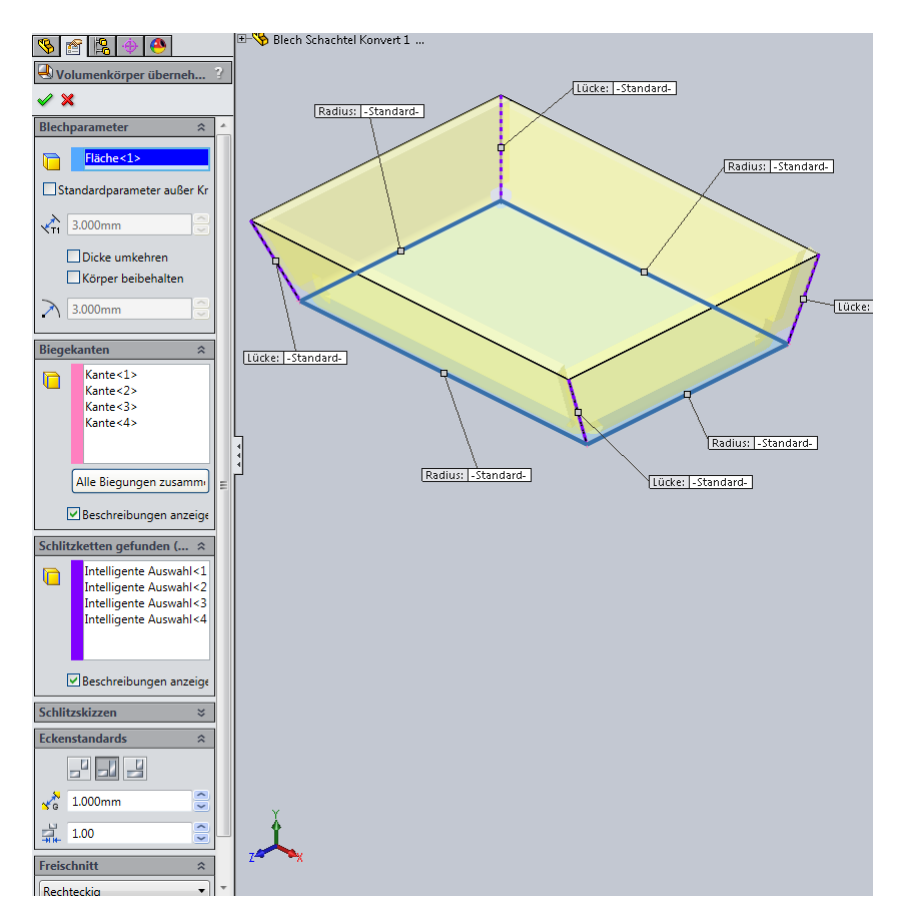

Mit Feature "Eckenfreischnitt" können die Ecken im Biegebereich angepasst werden.

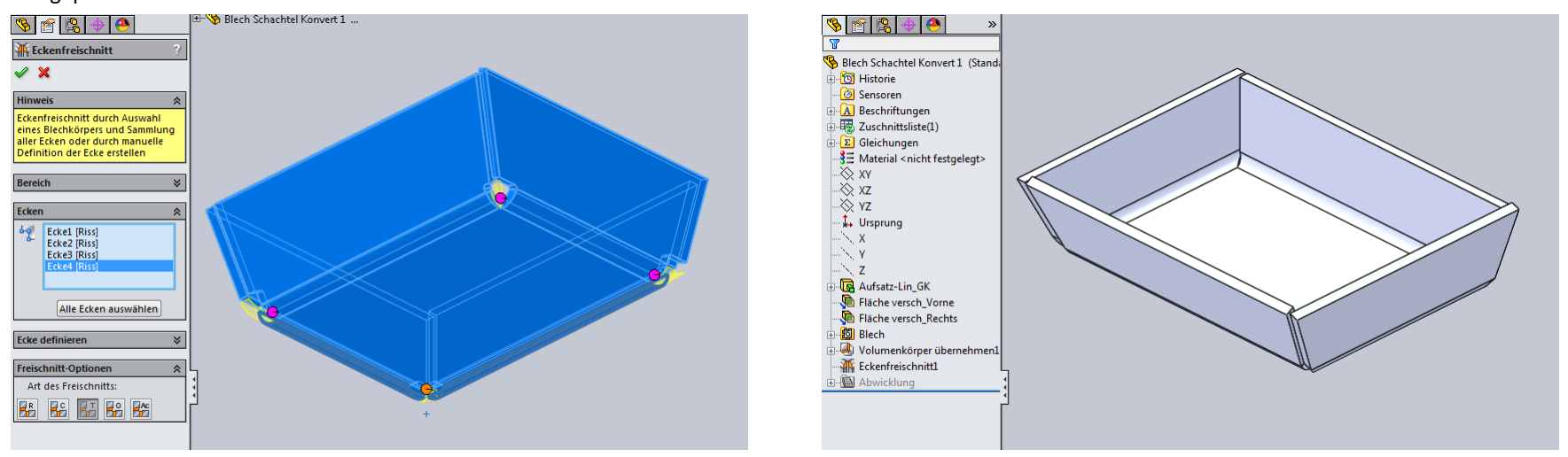

#### Hinweis:

Die Geometrie für eine Blechbiegung (z.B. Skizze Laschenprofil), wird immer auf die Innenseite der Biegung übertragen und entsprechend angewandt. Deshalb entstehen teilweise unterschiedliche Schlitzbreiten wenn bei Volumenkörper übernehmen die Blechdicke umgekehrt wird.

#### Eckenstandards und Freischnittarten.

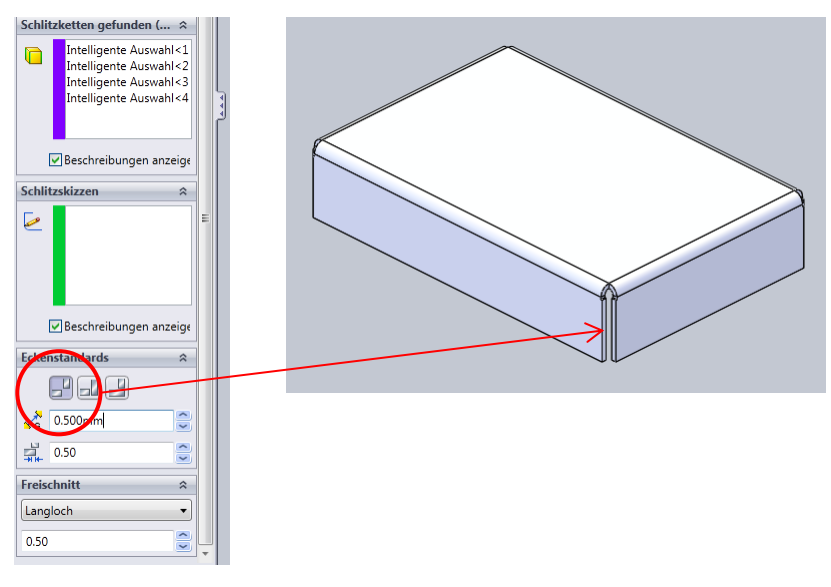

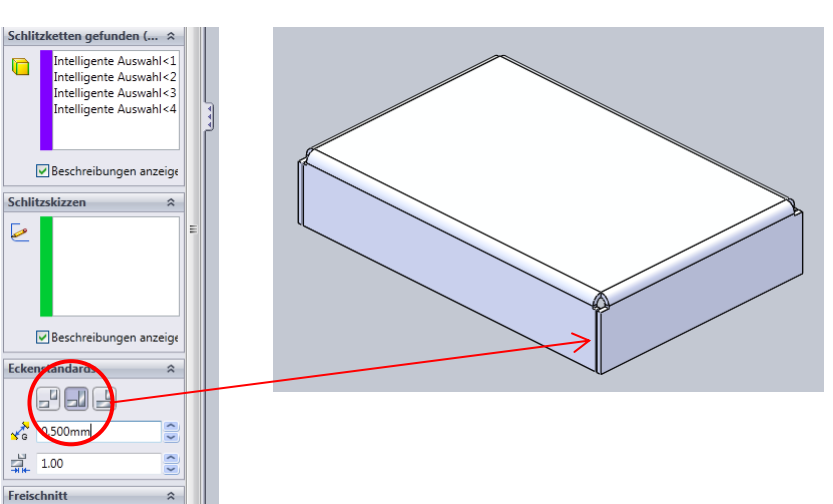

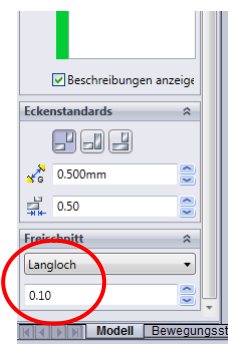

Beschreibungen anzeige

 $\hat{z}$ 

 $\ddot{\phantom{0}}$ 

 $\frac{1}{2}$ 

 $\hat{\mathcal{Z}}$ 

 $\overline{\phantom{a}}$ 

Eckenstandards

 $\frac{1}{\sqrt{6}}$  0.500mm

 $\frac{13}{214}$  0.50

reischni

Langloch

 $2.00\,$ 

 $J =$ 

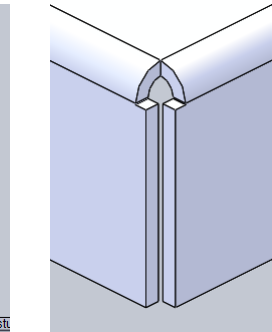

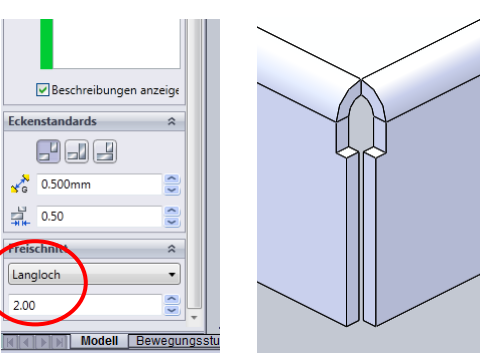

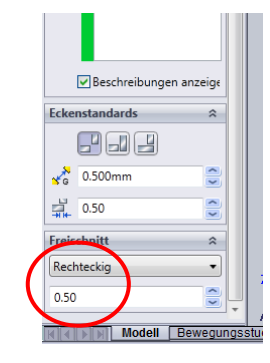

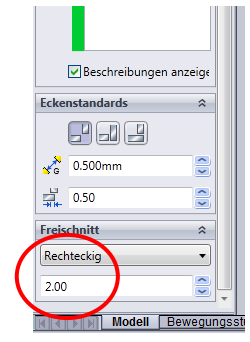

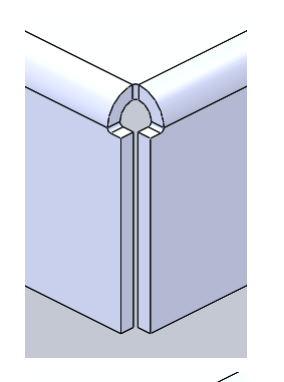

 $\vert \cdot \vert$ 

 $\frac{1}{2}$ 

Langloch

0.50

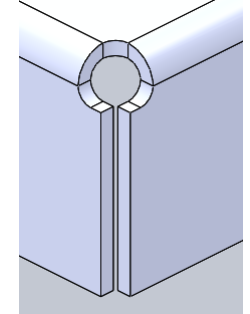

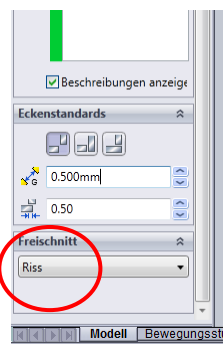

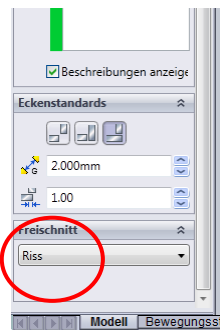

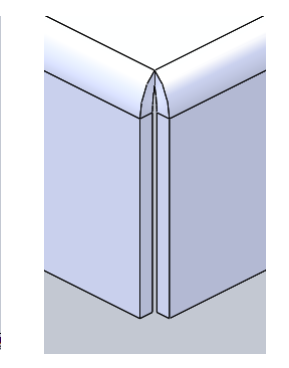

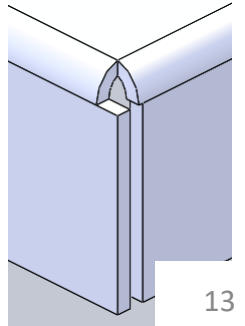